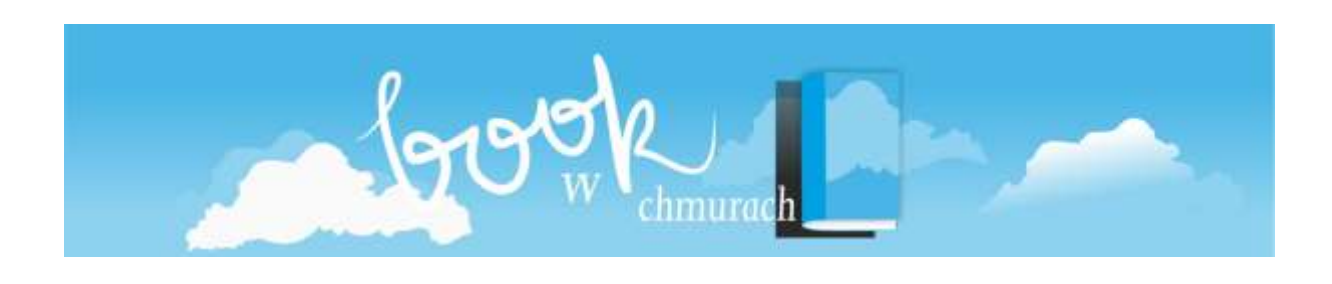

## **Aby uzyskać bezpłatny dostęp do serwisu wystarczy:**

- 1. Posiadać aktualną kartę biblioteczną Wojewódzkiej Biblioteki Publicznej w Olsztynie
- 2. Odebrać kod dostępu. Pobrany kod musi być aktywowany w miesiącu, w którym został pobrany – w przeciwnym wypadku wygasa.
- 3. Wejść na stronę www.legimi.pl/wbp\_olsztyn i założyć bezpłatne konto.
- 4. Wpisać kod dostępu otrzymany w bibliotece.
- 5. Pobrać bezpłatną aplikację Legimi na urządzenie na którym planuje się czytać.
- 6. Zalogować się do aplikacji i czytać e-booki bez ograniczeń.

## **Aby przedłużyć dostęp do serwisu na kolejny miesiąc należy:**

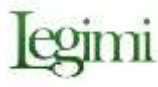

- 1. Wejść na stronę www.legimi.pl/wbp\_olsztyn i zalogować się na swoje konto wpisując login i hasło użyte podczas rejestracji do serwisu.
- 2. Po zalogowaniu wpisać kod dostępu na kolejny miesiąc.

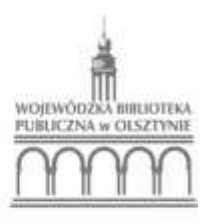

**Ministerstwo** Kultur i Dziedzictwa Narodowego.